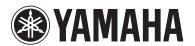

# **TXn V1.3 Supplementary Manual**

This supplementary manual explains the functionality that was added or changed in TXn firmware V1.3. Please read it together with the TX6n/TX5n/TX4n reference manual.

#### Main changes

- Partial Lock has been added as a Panel parameter value option on the Front Panel Operation page of the UTILITY screen.
- PIN Code has been added to the Front Panel Operation page of the UTILITY screen.
- A shortcut has been added to access the library screen for Speaker Processor components.

#### Partial Lock added to Front Panel Operation

Partial Lock has been added as a Panel parameter value option on the Front Panel Operation page of the UTILITY screen to limit access to certain functions.

Partial Lock: Only the following operations are available from the amplifier's front panel:

- Using the [MUTE] button
- · Controlling attenuation
- Recalling library settings for a Speaker Processor component in the SIGNAL PATH screen.

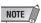

- In Amp Editor, Partial Lock has also been added as an option for the Panel parameter (accessed by selecting Utility → Setup → Front Panel Operation → Panel).
- Even if the MUTE key or Att. Dial setting is locked in Amp Editor, you will still be able to use the [MUTE] button or adjust attenuation.

## PIN Code added to Front Panel Operation

A PIN Code setting (Personal Identification Number Code) has been added to the Front Panel Operation page of the UTILITY screen.

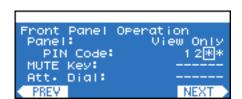

Set your PIN Code by entering a four-digit number, then pressing the [ENTER] button.

Once you set your PIN Code, you will be prompted with the PIN Code input screen if you try to temporarily release the panel lock or initialize internal memory.

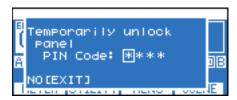

Assigning 0000 (default value) to the PIN Code will nullify the code setting.

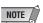

- Initializing User Data in internal memory will initialize the PIN Code and set it to 0000.
- To temporarily disable panel lock, simultaneously hold down the [HOME] button and [EXIT] button for three seconds or longer.
- While holding down the [HOME] button, turn on the power; the Initialize screen will appear.

### Shortcut added to access the library screen for Speaker Processor components

You can use a shortcut to recall the library screen for Speaker Processor components.

From the HOME screen, press and hold down the [HOME] and [ENTER] buttons simultaneously for more than one second to recall the library screen.